## **Abteilung Innenrevision: Als Qualitätsermittler Ermittlungsakten der Kolleginnen und Kollegen sichten**

## **Schritt 1: Wo finden wir die Fallakten unserer Kolleginnen und Kollegen?**

Als Ortho & Graf-Ermittlerteams sind Sie befugt, sich an Maßnahmen zum innerbetrieblichen Qualitätsmanagement zu beteiligen, die von der Abteilung Innenrevision organisiert werden – ganz nach dem Motto:

#### **Ermittlungsarbeit ist gut – aber acht Augen sehen mehr als vier!**

Seit 1901 ist es die Philosophie unseres Unternehmens, die Güte von Ermittlungsergebnissen nicht "von oben", sondern durch diejenigen feststellen zu lassen, die dazu die meiste Expertise mitbringen: die Ermittlerinnen und Ermittler selbst.

Wir erwarten von Ihnen, dass Sie aus der Rubrik "Ermittlungen" Fallakten Ihrer Kolleginnen und Kollegen auswählen.

Ihre Aufgabe ist es, die ausgewählten Fallakten einer Prüfung zu unterziehen:

- Leuchtet Ihnen das Ergebnis, zu dem die Ermittlerinnen und Ermittlern gekommen sind, ein?
- Gibt es eine Zuordnung zu einer Regel aus dem Regelheft? Ist die Zuordnung zu dieser Regel sinnvoll?
- Ist die von den Ermittlerinnen und Ermittlern formulierte Begründung nachvollziehbar?

Um als Qualitätsermittler die Akten von anderen Ermittlerteams zu finden und auszuwählen, gehen Sie auf die Seite "Ermittlungen", die Sie im linken Seitenmenü unter der Überschrift "Gläserne Behörde" finden. Dort wählen Sie eine Fallakte aus und klicken diese an!

### **Schritt 2: Wie und wo geben wir unsere Rückmeldungen als Qualitätsermittler?**

Ausgehend von Ihrer Prüfung formulieren Sie bitte eine knackige, schriftliche Rückmeldung an das Ermittlerteam, die Sie der Fallakte wie folgt beifügen:

1) Klicken Sie dazu oben in der Akte auf den Karteireiter "Diskussion". Damit rufen Sie den Diskussionsbereich zur Akte auf.

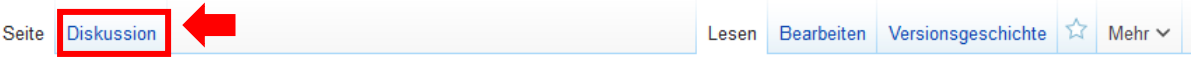

# Fallakte 001 (Team Nomen est Omen)

- 2) Tragen Sie in den Diskussionsbereich Ihre schriftliche Einschätzung zur Akte ein, indem Sie auf "Bearbeiten" klicken. Stellen Sie dabei die Stärken heraus, sprechen Sie aber auch Aspekte an, die Ihrer Ansicht nach noch verbessert werden könnten. Seien Sie in Ihren Anregungen und Vorschlägen konstruktiv, möglichst präzise und denken Sie vor allem an einen freundlichen und kollegialen Umgang. Schließlich handelt es sich bei den Ermittlern und Ermittlerinnen, deren Fall Sie beurteilen, um Kollegen und Kolleginnen!
- 3) Schließen Sie jede schriftliche Rückmeldung unbedingt mit Ihrer Signatur ab! Klicken Sie dafür auf das Signatur-Symbol in der Editorhilfe. Auf diese Weise werden vier kleine Schlangenlinien erzeugt, die nach dem Speichern von dem Programm automatisch zu einem Namens-, Team- und Zeitstempel umgewandelt werden.

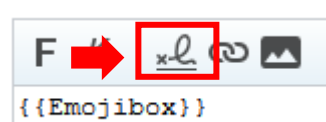

SPIELPHASE 3

Gläserne Behörde Dezemate Offene Aufträge Ermittlungen

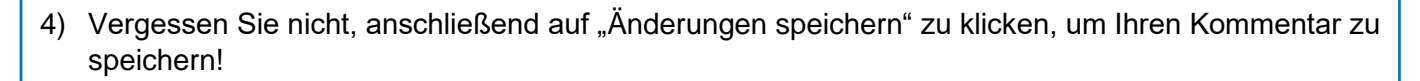

**ORTHO & GRAI** Das Planspiel

5) Schauen Sie in den Stunden danach öfter mal wieder im Diskussionsbereich der von Ihnen kommentierten Fallakten vorbei; möglicherweise hat das Ermittlerteam ja Rückfragen zu Ihrem Kommentar formuliert, zu denen eine Antwort sinnvoll wäre.

#### **Tipp:**

Sie können die von Ihnen kommentierten Fallakten auf Ihrer Teamseite unter der Überschrift *"Aktivitäten als Qualitätsermittler/innen (Innenrevision)"* wiederfinden!

6) Bei der Formulierung Ihrer Kommentare können Sie eine Auswahl an Emojis nutzen, die Sie durch die nachfolgend verzeichneten Codes aktivieren können. Die Codes können Sie an beliebiger Stelle in Ihren Kommentar integrieren:

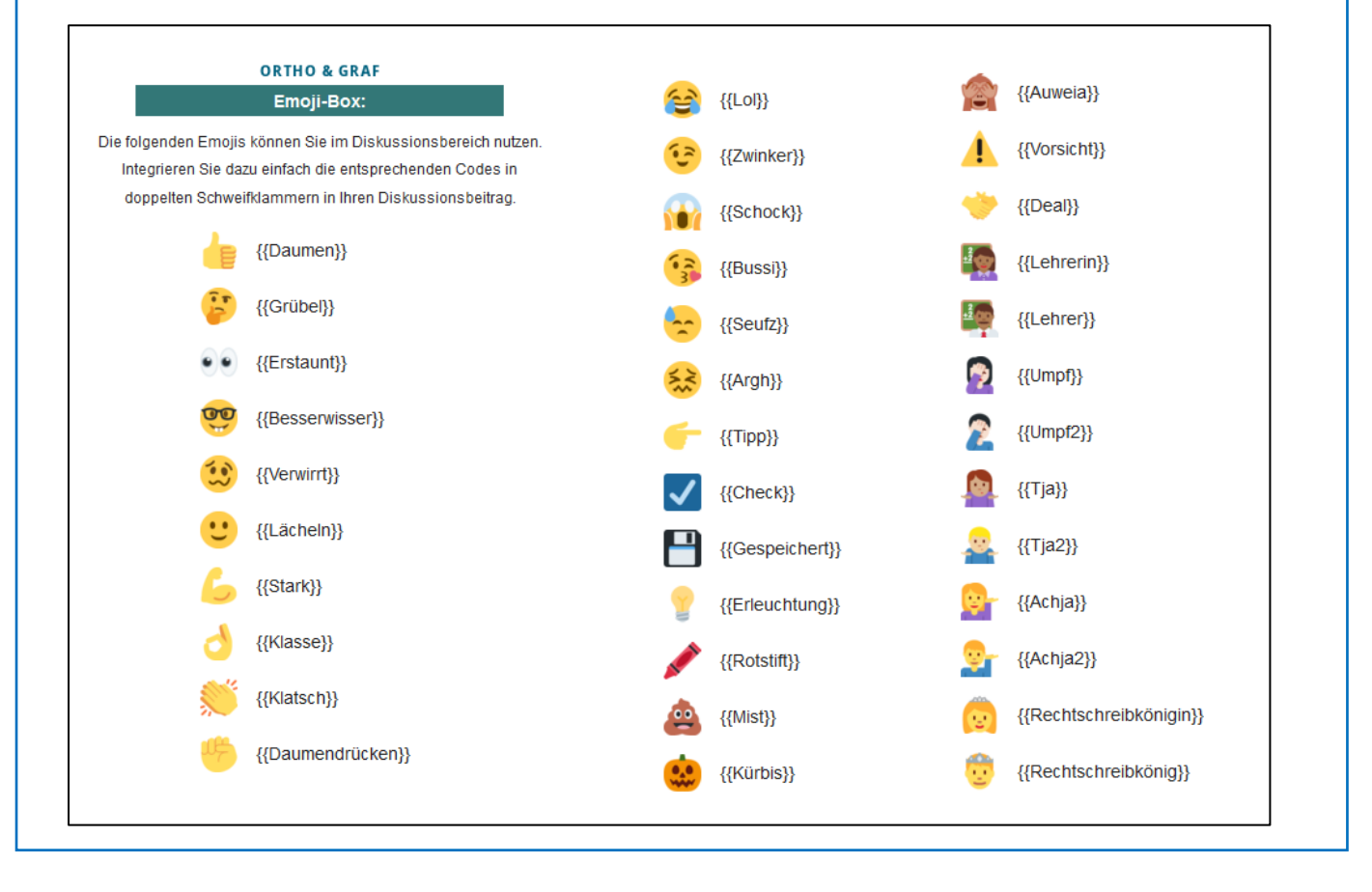

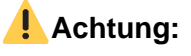

Auch als Qualitätsermittler können Sie wieder Abzeichen für Ihre Verdienste als Team erhalten! Diese werden Ihnen auf Ihrer Teamseite verliehen. Eine Gesamtübersicht über die Abzeichen und Verdienste im Bereich Innenrevision finden Sie zudem im "Ermittlerbereich" unter der Überschrift "Innenrevision".